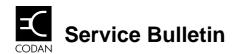

DOCUMENT NUMBER: 17-00170 RELATED DOCUMENTS:

ISSUE NUMBER: 1

ISSUE DATE: August, 97

C/R

## **Corruption of 9002 Self Address**

## 1. Scope

9002 Data Modem resets when 9102 Software exits. This can cause corruption of the Modem's Self Address.

## 2. Corrective action

Modifications to correct this condition have been done to 9002 units supplied from June 1997 (Serial Number B0357 onwards).

Units dispatched prior to this can be modified by simply repositioning a shorting link on the User Connector PCB assembly.

## 2.1 Details.

- 1. Ensure power is disconnected from the 9002.
- 2. Remove the two screws securing the top cover.
- 3. Remove top cover.
- 4. Locate the User Connector PCB. This is at the rear of the chassis.
- 5. Locate P5. Refer Figure 1. (P5 will have a black shorting link fitted.)
- 6. Carefully remove the link by grasping it with forefinger and thumb and pulling it from P5. Alternatively use a small pair of pliers or tweezers.
- 7. Rotate the link through 90° and refit it to EITHER pin of P5. Refer Figure 1.
- 8. Replace the top cover.
- 9. Refit the screws.
- 10.Reinstall the modem.

World-wide web: Farnham, Surrey GU9 7F http://www.codan.com.au United Kingdom

South Perth
Western Australia 6151
Telephone +61 8 9368 5282
Facsimile +61 8 9368 5283

Page 1 of 2

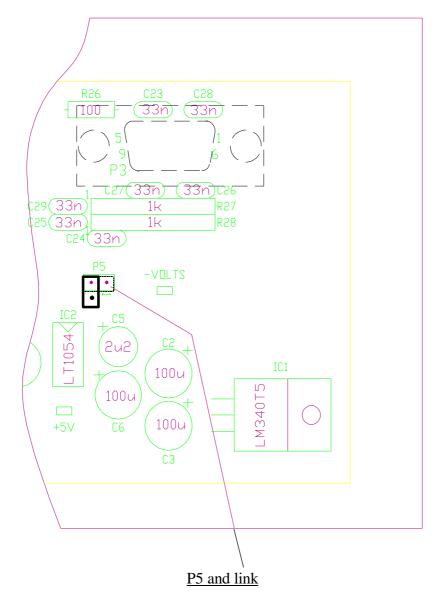

Figure 1 Position of Link on P5. Rotate link through 90°

Page 2 of 2 17-00170 Issue 1